## Group Renewals

- 1. You must be the Primary or Billing Contact for your company to renew membership.
- 2. Go to [My Company](https://my.nawla.org/managed-organizations) to ensure that you have the correct members on your roster.
- 3. Click on Roster.

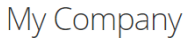

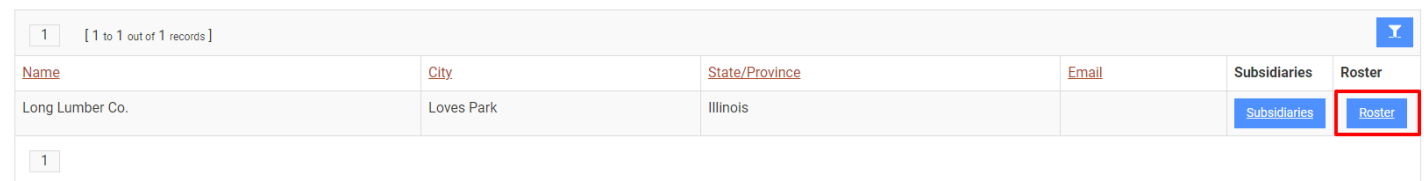

- 4. You will see Company Members and then any other individuals related to the company below that.
	- a. You can remove people from Company Members section by clicking remove. You can also edit Company Member by clicking edit
	- b. You can ADD group members by clicking the + Company Member button and completing the form. If the person is not listed, it will add them and link them to your company as a member.

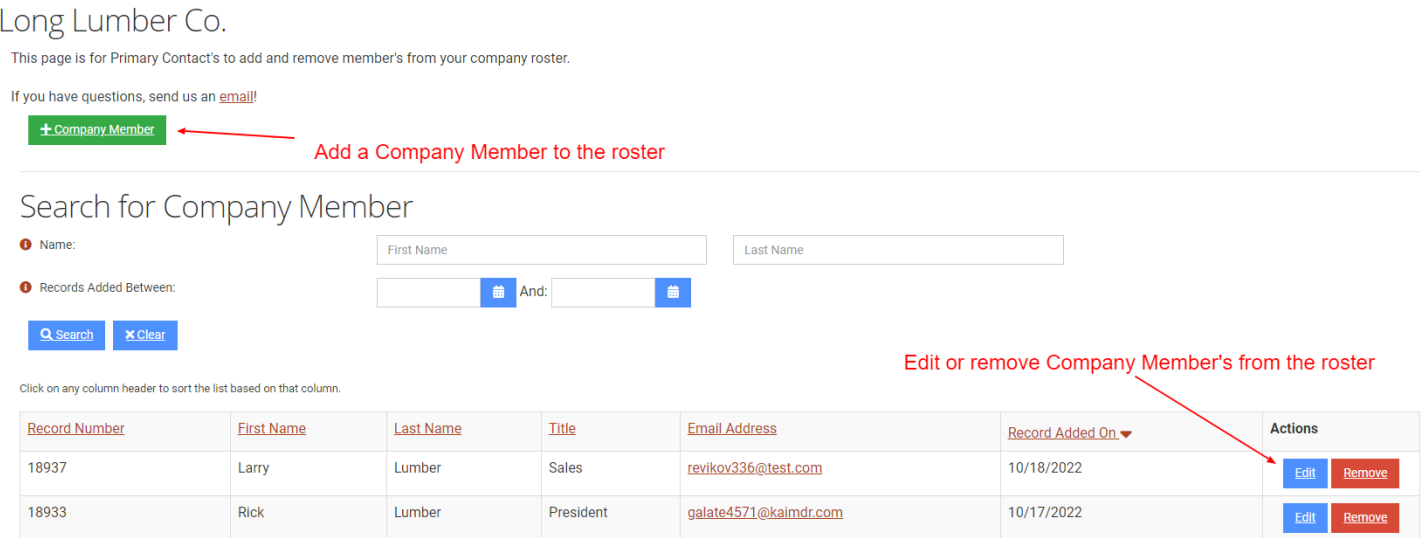

5. Once your roster of Company Members is set, you can go t[o your profile](https://my.nawla.org/my-profile) and click to renew the organization membership. Note, your invoice will only count the group members NOT the additional employees.

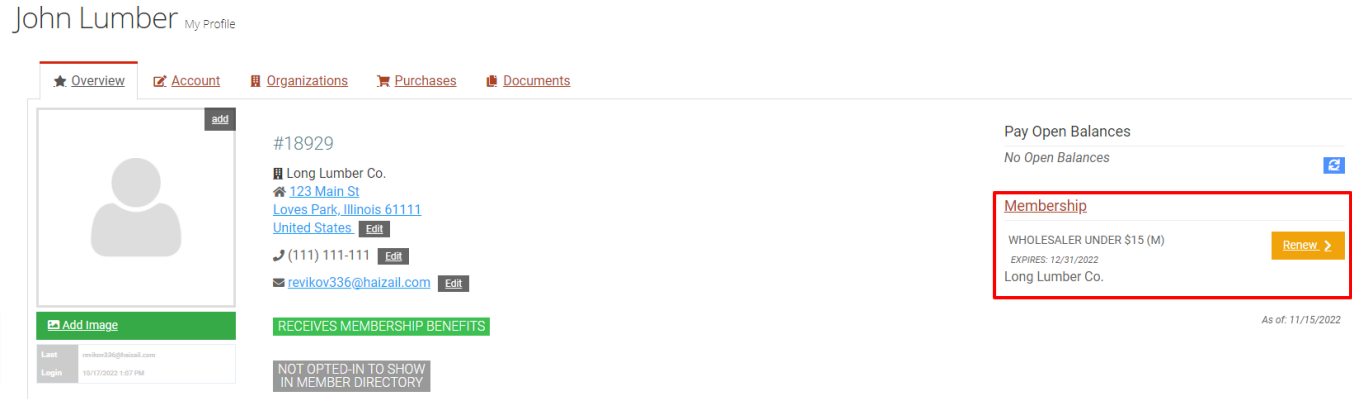

6. Continue through the process purchasing for your organizationMembership Purchase

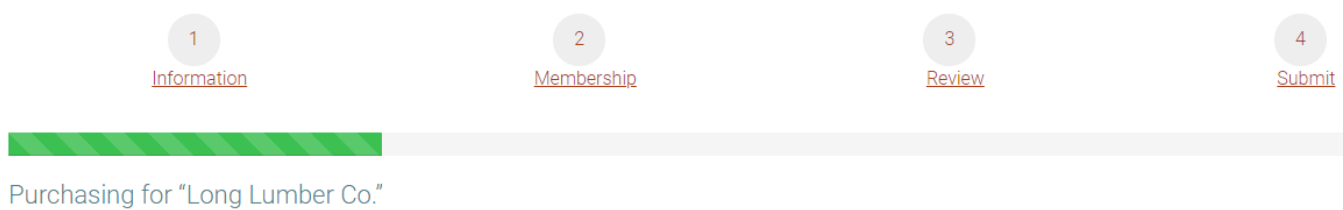

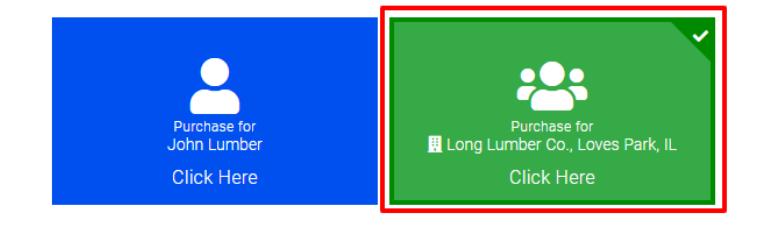

## 7. Click to Review & Checkout Membership Purchase

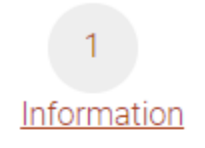

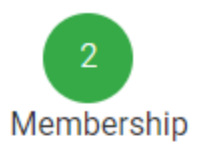

## Purchasing for "Long Lumber Co." by "John Lumber"

All Categories v

**Categories** 

Service Affililate

Wholesaler

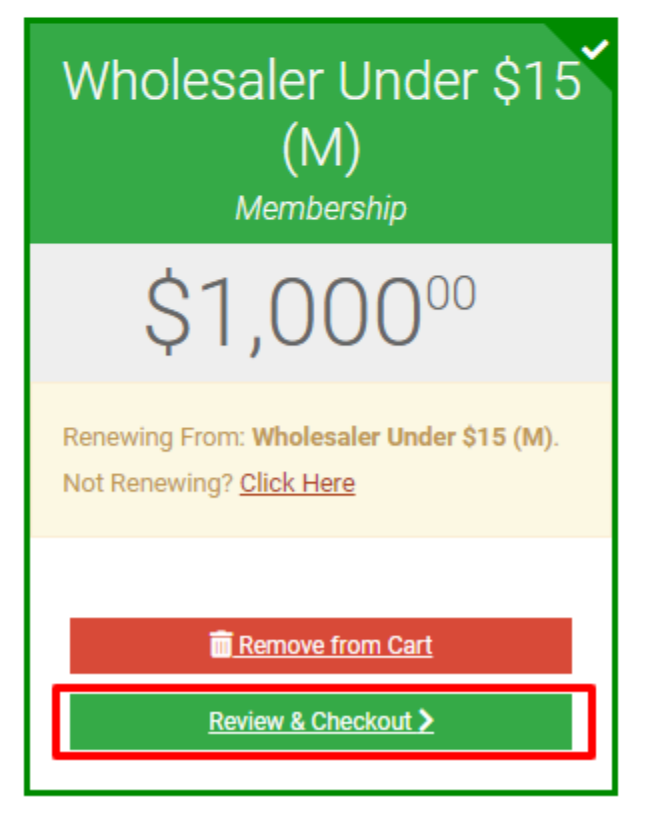

## 8. Click to checkout

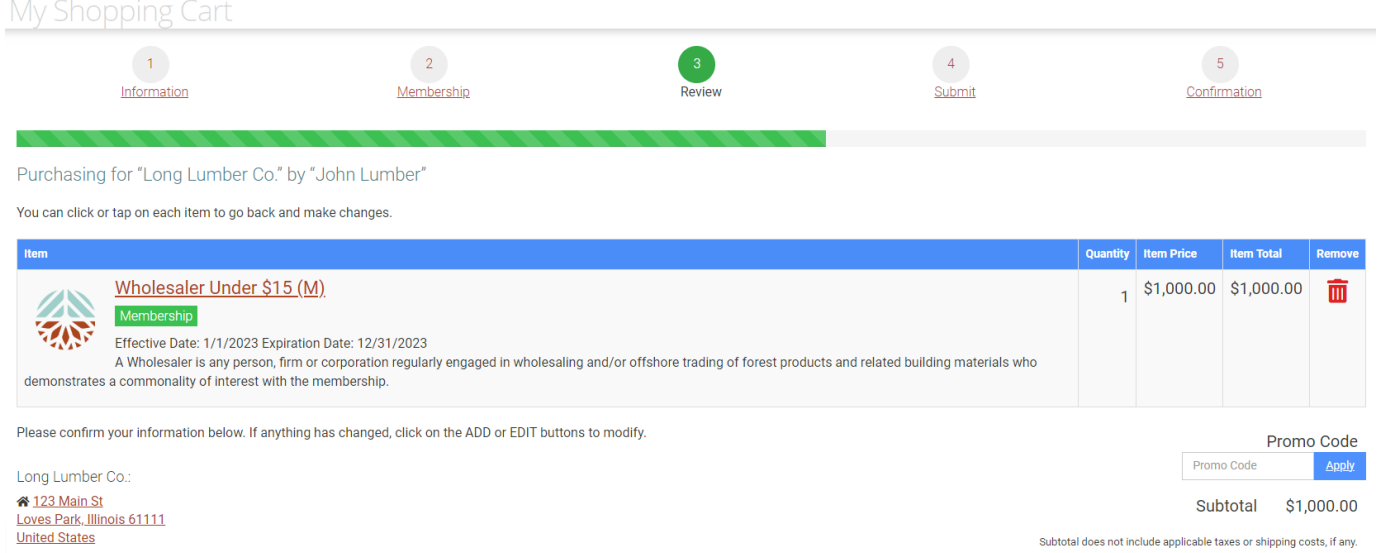

Subtotal \$1,000.00

Subtotal does not include applicable taxes or shipping costs, if any.

 $J(111)$  111-111

 $\oplus$  No Web Site

X Clear Cart Checkout 9. Finalize and enter payment to pay with a credit card or click Bill Me to pay by check. Then click to submit your order.

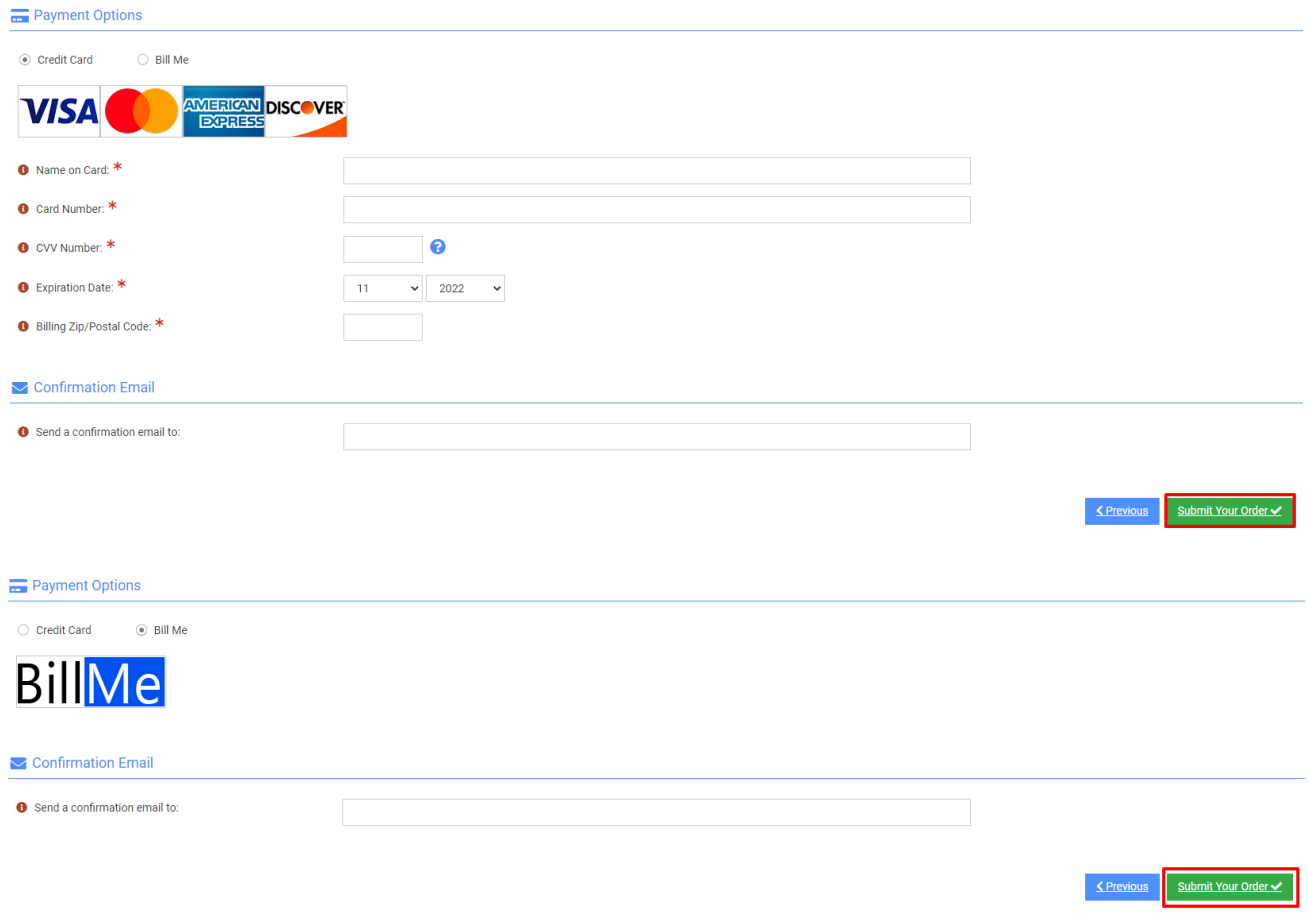